# *Ms Kopay's Geography Class Resource Guide*

**This guide is for students working on the Culture Presentation Project.**

#### **---------------------------------------------------------------------------------------------------- How do I access this Resource Guide Online?**

Begin at the Grandview Homepage: grandview.cherrycreekschools.org Select "Library" from tabs on the left Select "Student Resources" Under Research Guides, select "Ms Kopay's Geography Class"

#### **What is the Username and Password I'll need to access the databases?**

Username: Password:

**----------------------------------------------------------------------------------------------------**

### *Books, eBooks, & Streaming Videos*

#### **Library [Catalog](http://chsd.ent.sirsi.net/client/en_US/GRANDVIEWWEB/?dt=list)**

• Search the library catalog for books, eBooks, and streaming videos about the country that you are researching

## *Recommended Databases*

#### **A-Z Maps [Online](http://www.atozmapsonline.com/a-z_maps_online_home.asp?c=grandview)**

- Use the menu on the left to select a "Country Map"
- Choose "Modern Country Maps" and search for the country that you are researching
- Hint: Some of these maps may be used to demonstrate Spatial Aspects of Culture

### **A-Z The World**

- Begin at the Resource Guide for "Mr. Pilarowski's Geography Class"
- Select "A-Z The World" and login using Grandview's username and password
- Use the list of the left to select a "Country Guide" and begin your research!

#### **ABC-CLIO World Geography**

- Begin at the Resource Guide for "Mr. Pilarowski's Geography Class"
- Select "ABC-CLIO World Geography." This will bring you to ALL ABC-CLIO Databases
- Select "World Geography" from the list on the right
- Use the "Explore Regions" section to navigate to your country and begin your research!
- Also: use the search box at the top of the screen to search for your country by name

#### **Britannica Online Encyclopedia**

- Begin at the Resource Guide for "Mr. Pilarowski's Geography Class"
- Select "Britannica Online Encyclopedia," and click on the high school section
- Use the "World Atlas" feature to locate your country and link to articles and begin your research

## Evaluating Internet Sources THE CRAAP TEST

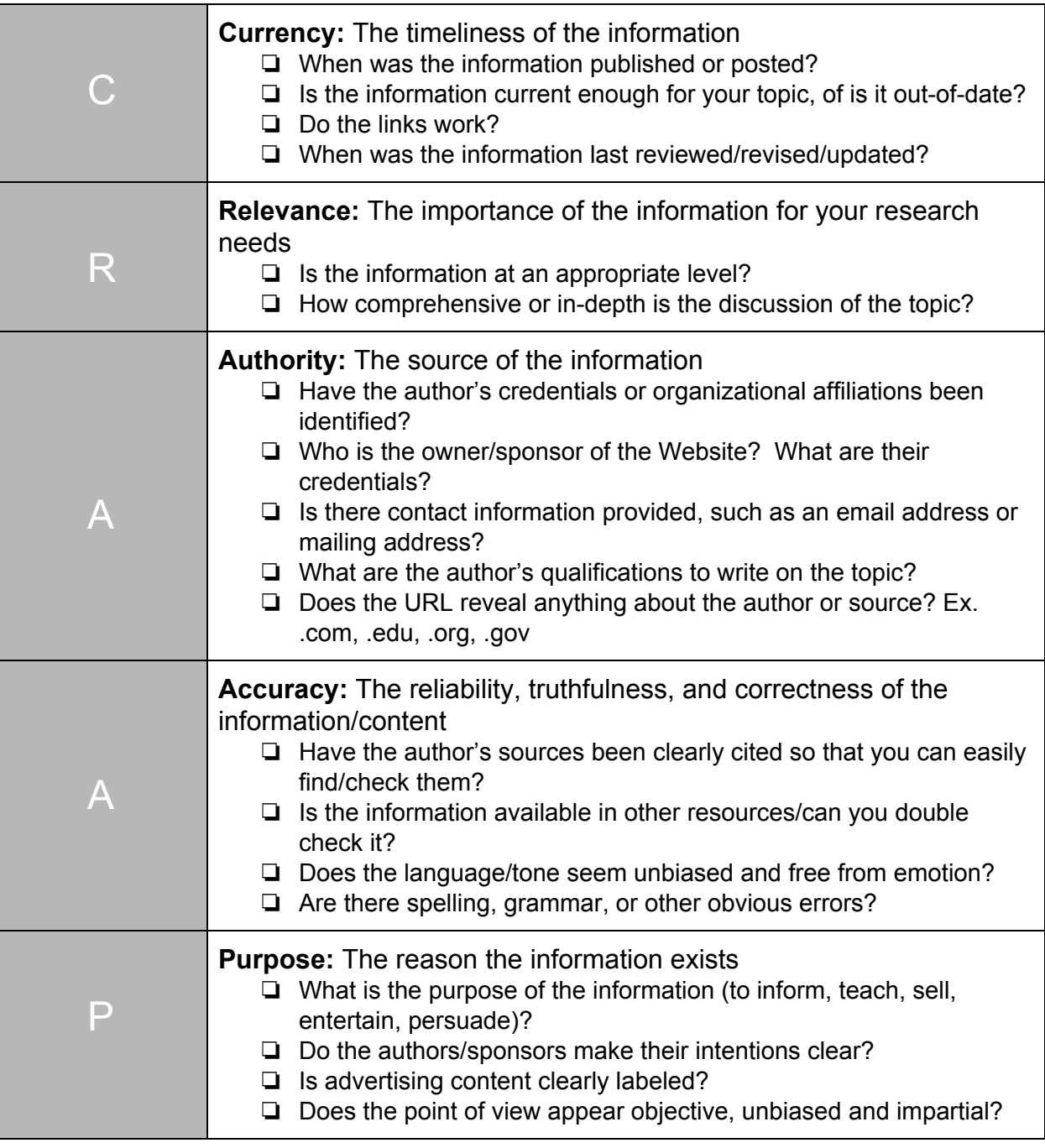

## *Citation Management*

**Database Sources:** Copy and paste the MLA citation provided!

### **Books or Websites: Go to [EasyBib!](http://www.easybib.com/)**

- Create or login to your free EasyBib account
- Use [EasyBib](http://www.easybib.com/) to help generate and organize citations in MLA8 format.
- Be careful! Automated citations are not always correct, and it is YOUR RESPONSIBILITY to check the details of your citation.